# **Aplikasi Pembelajaran Menggunakan Web Server Raspberry Pi**

# **Learning Application using a Web Server with Raspberry Pi**

**Syahrul1\* , M S Haq<sup>2</sup>**

*1,2)* Program Studi Sistem Komputer, Fakultas Teknik dan Ilmu Komputer, Universitas Komputer Indonesia Jl. Dipati Ukur No. 112 – 116, Bandung, Indonesia 40132

*e-mail: syahrul@email.unikom.ac.id*

*ABSTRACT – One application on the website created in this study is a learning application. This learning application is a container for learning questions or a documentation container for questions that have been given to students. Each student can work on the questions given by the teachers. The teachers or instructors can create, see, edit, and delete questions. The purpose of this study is to design learning applications using Raspberry-based web servers to make it easier for teachers to provide practice questions and exam questions to students. The teachers or instructors can speed up the process of distributing questions without the need to share the question sheet, because it no longer uses paper for the answer sheet. Besides that it can also save and print values. Details of the values in the system can also be accessed / seen by parents. Website users who have access rights can make simple chat comments. In addition, users can also access the web server using an internet network via a modem or local network via Wi-fi. Accessing through the internet network uses the help of OpenVPN software, while accessing via Wi-Fi networks uses the help of Hostapd software.* 

*Keywords – Learning application; web server; raspberry Pi; Hostapd; OpenVPN*

*ABSTRAK – Salah satu aplikasi pada website yang dibuat dalam penelitian ini adalah aplikasi pembelajaran. Aplikasi pembelajaran ini sebagai wadah penampung soal-soal pelajaran atau wadah dokumentasi soal-soal yang pernah diberikan kepada para siswa. Setiap siswa dapat mengerjakan soal-soal yang diberikan oleh guru atau pengajar. Guru atau pengajar dapat membuat, melihat, menyunting, dan menghapus soal-soal. Tujuan penelitian ini adalah merancang aplikasi pembelajaran menggunakan web server berbasis Raspberry Pi dalam memudahkan pengajar memberikan soal latihan maupun soal ujian kepada para siswa. Guru atau pengajar dapat mempercepat proses pembagian soal-soal tanpa perlu membagikan lembar soal, karena tidak lagi menggunakan kertas untuk lembar jawaban soal. Selain itu juga dapat menyimpan dan mencetak nilai. Rincian nilai yang ada dalam sistem juga dapat diakses/dilihat oleh orang tua siswa. Pengguna website yang mempunyai hak akses dapat melakukan chatting komentar sederhana. Selain itu, pengguna juga dapat mengakses web server menggunakan jaringan internet melalui modem maupun jaringan lokal melalui Wi-fi. Pengaksesan melalui jaringan internet menggunakan bantuan perangkat lunak OpenVPN, sedangkan pengaksesan melalui jaringan Wi-Fi menggunakan bantuan perangkat lunak Hostapd.*

*Kata Kunci – Aplikasi pembelajaran; web server; raspberry Pi; Hostapd; OpenVPN*

#### **1. PENDAHULUAN**

Proses pendidikan yang dilakukan khususnya di Indoensia masih didominasi menggunakan cara-cara konvensional. Pelibatan komputer dalam proses belajar mengajar saat ini memang sudah mulai diinisiasi oleh pemerintah misalnya dengan melakukan ujian sekolah berbasis komputer secara online. Namun untuk menunjang program komputerisasi, selain mempersiapkan infrastruktur *hardware*, yang juga tidak kalah pentingnya bagaimana pengembangan *software* dibuat secara baik dan komprehensif, supaya sistem komputerisasi tersebut tidak berjalan timpang atau tersendat karena

salah satu komponen pendukungnya lambat berkembang. Salah satu komponen pendukung yang paling urgen adalah penyediaan modul-modul aplikasi pembelajaran.

Dalam tulisan ini dikemukakan sebuah rancangan *web server* berbasis Raspberry Pi untuk Aplikasi Pembelajaran. Perancangan *web server* yang banyak dilakukan saat ini adalah bagaimana memanfaatkan Raspberry Pi sebagai web server untuk smart home [1][2]. Penelitian tentang rancangan *web server* berbasis Raspberry lainnya misalnya untuk penjadwalan kontrol lampu jarak jauh [3]. Rancangan *home automation* lainnya misalnya pengendalian jarak jauh peralatan domestik dari aplikasi android berbasis Raspberry Pi juga dikerjakan oleh Hayet Lamine [4].

Aplikasi media pembelajaran yang dirangcang penulis didasari untuk mempermudah pengajar dalam memberikan soal latihan maupun soal ujian. Serta meningkatkan dokumentasi terhadap soal-soal yang pernah diberikan. Aplikasi website yang penulis buat ini dapat memberikan sampai dengan lima puluh soal dalam satu sesi. Guru/pengajar sebagai pengelola soal dapat mencetak hasilnya. Siswa memanfaatkan aplikasi untuk mengerjakan soal-soal. Orangtua dapat memantau pelajaran yang kurang dikuasai oleh anaknya. Admin sebagai pengelola pengguna aplikasi *website*.

## **2. METODE DAN BAHAN**

Cakupan pembahasan dititikberatkan pada:

- 1. Instansi pendidikan sekolah dasar sampai sekolah menengah pertama.
- 2. Operasi matematika yang dapat dimasukkan adalah penjumlahan, pengurangan, perkalian, pembagian, akar, pecahan, dan pangkat.
- 3. Maksimal 1000 karakter tiap soal.
- 4. Maksimal 50 soal diberikan dalam satu waktu.
- 5. Arsitektur jaringan yang digunakan adalah *client-server*.
- 6. Media transmisi antara *client-server* dapat menggunakan jaringan lokal melalui *Wireless Access Point (WAP)* dan jaringan global melalui Internet.
- 7. Media penyimpanan menggunakan basis data MySQL.
- 8. Server bisa diakses melalui Internet menggunakan modem LTE dan konfigurasi OpenVPN.
- 9. *Client* jaringan lokal tidak bisa terhubung dengan Internet.
- 10. Server menggunakan perangkat keras Raspberry Pi 3.

# **2.1. Diagram Blok Sistem**

Diagram blok sistem yang dikerjakan ditinjukkan pada Gambar 1. Dari gambar dapat dilihat bahwa klien dapat mengakses web server secara lokal melalui media transmisi nirkabel *Wi-Fi*. Jumlah klien (koneksi melalui *Wi-Fi*) yang dapat terhubung dengan *web server* dalam satu waktu yaitu seratus klien. Dikarenakan IP yang didapat dari modem adalah IP privat, maka web server tidak akan bisa langsung diakses melalui Internet. Solusi dari masalah tersebut yaitu dengan menggunakan OpenVPN.

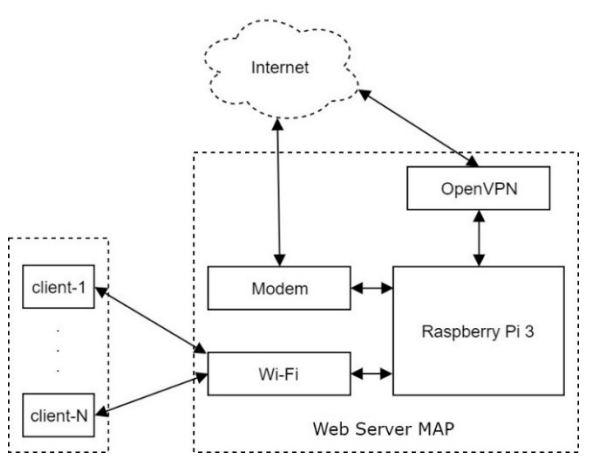

Gambar 1. Diagram blok sistem

# **2.2. Cara Kerja Sistem**

Cara kerja sistem dari sisi *website* dibagi dalam empat kategori pengguna yaitu admin, pengajar, orangtua/wali, dan siswa. Setiap kategori memiliki hak akses khusus tersendiri, lebih jelasnya dapat dilihat pada Tabel 1.

Tabel 1. Cara Kerja Sistem Setiap Kategori Pengguna

| Kategori |                |                                                                                                    |
|----------|----------------|----------------------------------------------------------------------------------------------------|
| Pengguna |                | Prosedur                                                                                                    |
| Admin    | 1.<br>2.       | Admin melakukan login.<br>Pada halaman utama, admin dapat<br>mengelola<br>pengguna<br>web<br>dan<br>melakukan obrolan komentar.                                       |
|          | 3.             | Klik logout pada modal status untuk<br>melakukan logout.                                                                                                    |
| Pengajar | 1.<br>2.       | Pengajar melakukan login.<br>Pada halaman utama, pengajar dapat<br>mengelola hasil jawaban siswa dan<br>melakukan obrolan komentar.                                   |
|          | 3.             | Pada halaman soal, pengajar dapat<br>mengelola soal-soal.                                                                                                    |
|          | 4.             | Klik logout pada modal status untuk<br>melakukan logout.                                                                                                    |
| Orangtua | 1.             | Wali melakukan login.                                                                                                    |
| /Wali    | 2.             | Pada halaman utama, wali dapat<br>melihat hasil dari soal-soal yang<br>sudah pernah diberikan oleh pengajar<br>untuk anak didiknya dan melakukan<br>obrolan komentar. |
|          | 3.             | Klik logout pada modal status untuk<br>melakukan logout.                                                                                                    |
| Siswa    | 1.<br>2.<br>3. | Siswa melakukan login.<br>halaman<br>Pada<br>utama,<br>siswa<br>melakukan data masukan kode soal<br>dan klik OK.<br>Kerjakan soal.                                    |
|          | 4.             | Jika sudah yakin dengan jawaban klik<br>simpan jawaban.                                                                                                    |
|          | 5.             | Pada halaman daftar nilai, siswa<br>dapat melihat rincian soal-jawaban<br>yang pernah dikerjakannya dan<br>melakukan obrolan komentar dengan<br>guru/pengajar.        |
|          | 6.             | Klik logout pada modal status untuk<br>melakukan logout.                                                                                                    |

Cara kerja sistem dari sisi jaringannya dibagi kedalam dua kategori, yaitu jaringan lokal dan jaringan global, lebih jelasnya dapat dilihat pada Tabel 2.

Tabel 2. Kategori Akses Web Server

| Kategori<br>Akses | Prosedur                                   |
|-------------------|--------------------------------------------|
| Lokal             | Klien pertama-tama melakukan               |
|                   | hubungan koneksi ke wireless access        |
|                   | <i>point</i> dengan cara memilih SSID yang |
|                   | sudah dikonfigurasikan, kemudian           |
|                   | mengisikan kata sandi SSID. Setelah        |
|                   | koneksi berhasil terhubung, klien          |
|                   | membuka <i>browser</i> lalu mengakses      |
|                   | http://192.168.2.1, web server akan        |
|                   | menyediakan layanan website.               |
| Global            | Klien harus memiliki koneksi Internet.     |
|                   | Pertama-tama klien membuka browser         |
|                   | lalu<br>mengakses                          |
|                   | www.modulaplikasisoal.tk, web server       |
|                   | akan menyediakan layanan website.          |

Apache digunakan sebagai perangkat lunak *web server*, menyediakan layanan HTTP. Hostapd dikonfigurasikan agar wi-fi dapat digunakan sebagai *akses* poin. OpenVPN sebagai jembatan agar *web server* dapat diakses melalui Internet walaupun tidak memiliki IP publik. Modem digunakan agar *web server* dapat terhubung dengan Internet.

### **A. Install Raspbian**

Raspberry menggunakan *MicroSD* untuk melakukan menyimpan sistem operasi *Raspbian*. Sistem operasi di-copy ke *MicroSD* menggunakan perangkat lunak *Etcher* berbasis *Windows.*

# *B.* **Install Apache2**

Terdapat dua baris *syntax* untuk melakukan *install apache2*. *Syntax "sudo apt-get update"* dilakukan untuk melakukan pembaruan versi repositi. Sedangkan *syntax "sudo apt-get install apache2 -y"* dilakukan untuk melakukan *install apache2*, opsi *-y* diakhir syntax bertujuan agar jendela konfirmasi persetujuan install tidak tampil.

# **C. Install MySQL**

Gunakan *syntax* "*sudo apt-get install mysql-server php5-mysql –y"*. Satu baris *syntax* ini melakukan *install MySQL* serta peket-paket MySQL untuk PHP.

# **D. Install PHP**

Gunakan *syntax* "*sudo apt-get install php5*  libapache2*-mod-php5 –y".* Satu baris *syntax* ini melakukan install php versi 5.6.32 serta modulmodul pustaka untuk php 5.6.3.2.

# **E. Install phpMyAdmin**

Antarmuka basis data *website* rancangan penulis menggunakan phpMyAdmin. Tujuan dari penggunaa antarmuka ini untuk mempermudah

## dalam pengolahan basis data.

Gunakan *syntax sudo "apt-get install phpmyadmin – y"*. Satu baris *syntax* ini melakukan *install phpMyAdmin*. Saat proses *install* akan tampil pilihan web server yang akan digunakan phpMyAdmin, pilih apache2. Setelahnya akan tampil konfigurasi basis data yang akan digunakan phpMyAdmin, pilih *YES*. Kemudian inputkan nama pengguna dan *password* basis data MySQL.

## **F. Konfigurasi wlan**

Gunakan *syntax "sudo nano /etc/dhcpcd.conf"*. Tambahkan konfigurasi "*denyinterfaces wlan0"* pada baris paling bawah file. Hal ini dilakukan untuk mencegah *interface wlan0* memiliki dinamik *IP address*. Dikarenakan akses point harus memiliki statik *IP Address*. Kemudian konfigurasikan statik *IP address wlan0*. Gunakan *syntax "sudo nano /etc/network/interfaces"*.

# **G. Install Hostapd**

Hostapd pada rancangan penulis digunakan untuk mengkonfigurasikan normal *Network Interface Card (NIC)* menjadi *Access Point (AP).* Teknologi *wi-fi* yang diimplementasikan oleh Hostapd yaitu *IEEE 802.11*.

Gunakan *syntax* "*sudo apt-get install hostapd –y"*. Satu baris syntax ini melakukan *install* Hostapd. Setelah proses *install* selesai lakukan konfigurasi Hostapd dengan menggunakan *syntax* "*/etc/hostapd/hostapd.conf"*.

# **H. Install Dnsmasq**

Dnsmasq pada rancangan penulis digunakan untuk konfigurasi *DHCP server*. *syntax "sudo apt-get install dnsmasq –y"*. Satu baris *syntax* ini melakukan *install* Dnsmasq. Setelah proses *install* selesai cadangkan file konfigurasi asli Dnsmasq. Gunakan *syntax* "*sudo mv /etc/dnsmasq.conf /etc/dnsmasq.conf.bak"*. Kemudian buat file baru dengan syntax "*sudo nano /etc/dnsmasq.conf"*, kemudian lakukan konfigurasi file dnsmasq.conf.

# **I. Install OpenVPN**

OpenVPN pada rancangan penulis digunakan agar *web server* dapat diakses melalui Internet. *syntax* "*sudo apt-get install openvpn –y"*. Satu baris *syntax* ini melakukan *install* OpenVPN. Setelah proses *install* selesai unduh konfigurasikan OpenVPN. Disini penulis menggunakan fasilitas *https://tunnel.my.id/.* Gunakan *syntax* "*wget http://us3.tunnel.my.id/us3- 1000.conf"*. Pindahkan file unduhan ke direktori "*/etc/openvpn/us3-1000.conf"*. Kemudian konfigurasikan CNAME pada cloudflare.

# **J. Perspektif Produk**

Modul Aplikasi Pembelajaran (MAP) adalah aplikasi perangkat lunak manajemen soal berbasis website. MAP menggunakan web server berbasis

Raspberry Pi 3. Level pengajar dapat mengelola soalsoal, seperti menambah, menampilkan, memperbarui, dan menghapus soal. Level pengajar juga dapat mengelola hasil kerjaan para siswa, seperti memberikan nilai dan mencetak nilai. Level wali dapat melihat hasil kerjaan anak didiknya serta mencetak hasilnya. Level siswa dapat melakukan pengerjaan soal-soal sesuai data masukan kode soal. Level admin dapat mengelola pengguna *website*, seperti menambah, menampilkan, memperbarui, dan menghapus pengguna. Semua level pengguna dapat melakukan obrolan komentar.

MAP memiliki beberapa prosedur fungsi. Contoh: Menambah tabel basis data pengguna, menampilkan tabel basis data pengguna, memperbarui tabel basis data pengguna, dan menghapus tabel basis data pengguna.

MAP memiliki beberapa prosedur non fungsional. Contoh: Menampilkan pesan tidak dapat login jika data masukan penggunaname atau password tidak sesuai dan menampilkan pesan konfirmasi penghapusan soal.

## **K. Fungsi Produk**

- (SKPL-MAP-F001) MAP meyediakan login.
- (SKPL-MAP-F002) MAP menyediakan logout.
- (SKPL-MAP-F003) MAP meyediakan layanan menambah daftar soal.
- (SKPL-MAP-F004) MAP menyediakan layanan menampilkan daftar soal.
- (SKPL-MAP-F005) MAP menyediakan layanan memperbarui daftar soal.
- (SKPL-MAP-F006) MAP menyediakan layanan menghapus daftar soal.
- (SKPL-MAP-F007) MAP menyediakan layanan menampilkan daftar jawaban siswa.
- (SKPL-MAP-F008) MAP menyediakan layanan memperbarui daftar nilai hasil jawaban siswa.
- (SKPL-MAP-F009) MAP menyediakan layanan cetak hasil daftar jawaban siswa.
- (SKPL-MAP-F010) MAP menyediakan layanan menambah daftar pengguna.
- (SKPL-MAP-F011) MAP menyediakan layanan menampilkan daftar pengguna.
- (SKPL-MAP-F012) MAP menyediakan layanan memperbarui daftar pengguna.
- (SKPL-MAP-F013) MAP menyediakan layanan menghapus daftar pengguna.
- (SKPL-MAP-F014) MAP menyediakan layanan obrolan komentar.

# **L. Karakteristik Pengguna**

Menjelaskan karakteristik pengguna *website* MAP rancangan penulis dapat *dilihat* pada tabel 3, sebagai berikut:

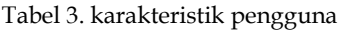

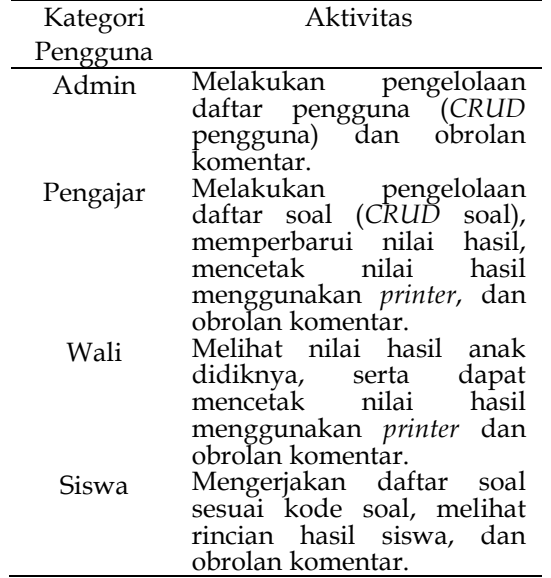

#### **M. Batasan-batasan**

- Website MAP dibangun menggunakan bahasa PHP.
- Menggunakan front-framework Bootstrap.
- Basis data menggunakan MySQL.
- Web server menggunakan Apache.
- Soal operasi matematika sederhana, seperti penjumlahan, pengurangan, perkalian, pembagian, akar, pecahan, dan pangkat.
- Jumlah maksimal lima puluh soal setiap daftar soal.
- Jumlah minimal satu soal setiap daftar soal.

#### **N. Asumsi dan Kebergantungan**

- Pengguna sudah terbiasa menggunakan browser.
- Diperlukan koneksi Internet agar web server dapat diakses melalui Internet.
- Menggunakan modem broadband agar dapat diakses melalui Internet.
- Web server Raspberry direkomendasikan menggunakan catu daya 5V 2,5A.
- Jangkauan akses poin sekitar 10 meter.

# **O. Pendefinisian Aktor Use Case**

Menjelaskan aktor-aktor pada website MAP rancangan penulis, sebagai berikut:

#### Syahrul & M S Haq Komputika, Vol. 7, No. 1, April 2018

#### Tabel 4. pendefinisian aktor

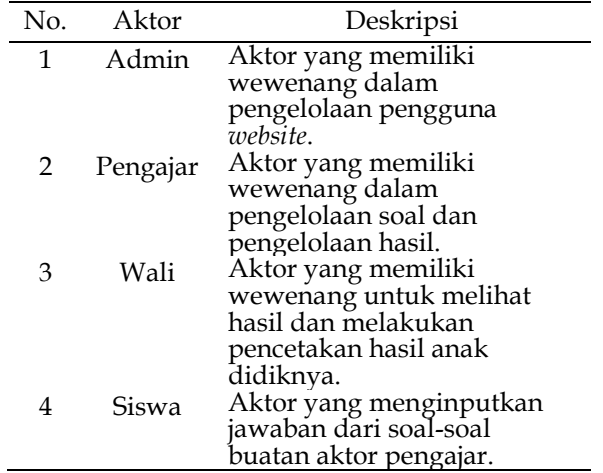

## **P. Pendefinisian Use Case**

Menjelaskan use case pada *website* MAP rancangan penulis, sebagai berikut:

Tabel 5. Pendefinisan *Use Case*

| No.            | Use Case            | Deskripsi                        |
|----------------|---------------------|----------------------------------|
| 1              | Login               | Proses untuk melakukan           |
|                |                     | tujuannya<br>login,<br>agar      |
|                |                     | mendapatkan<br>akses             |
|                |                     | khusus.                          |
| $\overline{2}$ | Kelola              | Proses pengelolaan data          |
|                | Pengguna            | meliputi<br>pengguna,            |
|                |                     | menambah<br>daftar               |
|                |                     | pengguna, melihat daftar         |
|                |                     | pengguna, memperbarui<br>daftar  |
|                |                     | pengguna,<br>daftar<br>menghapus |
|                |                     | pengguna, dan cari daftar        |
|                |                     | pengguna.                        |
| 3              | Tambah Wali-        | Proses<br>penambahan             |
|                | Siswa               | antara<br>wali<br>hubungan       |
|                |                     | dengan siswa.                    |
| $\overline{4}$ | Hapus Wali-         | Proses<br>penghapusan            |
|                | Siswa               | hubungan<br>antara<br>wali       |
|                |                     | sengan siswa.                    |
| 5              | Tambah              | data<br>Proses<br>masukan        |
|                | Pengguna            | pengguna ke basis data.          |
| 6              | <b>Lihat Detail</b> | Proses<br>melihat<br>data        |
|                | Pengguna            | pengguna di dalam basis          |
|                |                     | data.                            |
| 7              | Update              | Proses memperbarui data          |
|                | Pengguna            | pengguna di dalam basis<br>data  |
| 8              | Delete              | menghapus data<br>Proses         |
|                | Pengguna            | pengguna di dalam basis          |
|                |                     | data.                            |
| 9              | Cari Pengguna       | Proses<br>mencari<br>data        |
|                |                     | pengguna di dalam basis          |
|                |                     | data.                            |
| 10             | Post Komentar       | Proses<br>menambah               |
|                | Admin               | obrolan komentar admin.          |

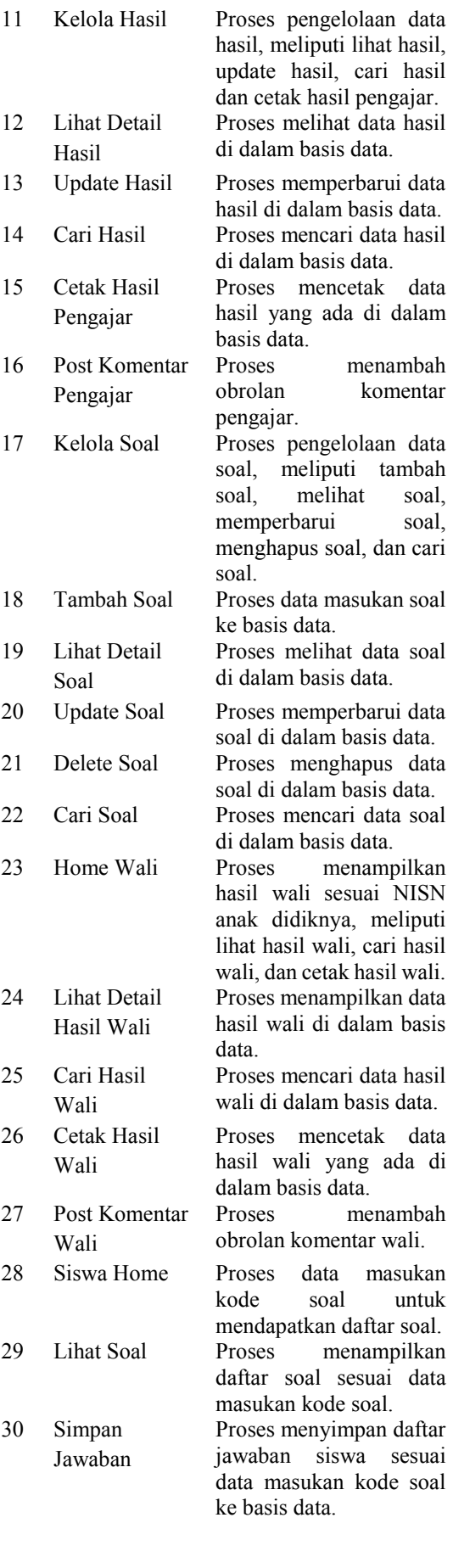

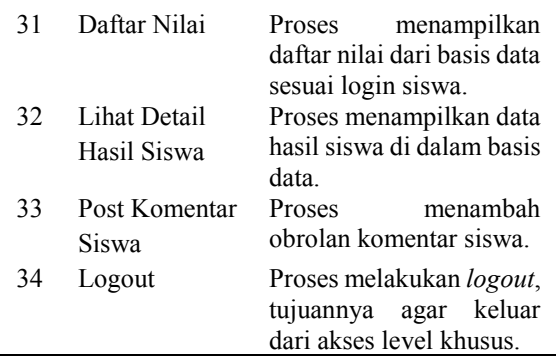

## **3. HASIL DAN PEMBAHASAN**

#### **A. Pengujian Wi-Fi**

Pengujian ini bertujuan untuk mengetahui seberapa *jauh* jarak komunikasi antara komputer klien dan *web server*. Kanal tujuh dikonfigurasikan pada modul wi-fi.

## **B. Pengujian Akses Website**

Pengujian dilakukan dengan cara melakukan akses web melalui *jaringan* wi-fi dan Internet.

## **C. Pengujian Keneksi Basis Data**

Pengujian dilakukan dengan cara melakukan akses web, *dimana* pengujian dilakukan saat konfigurasi basis data benar dan saat konfigurasi basis data salah.

#### **D. Pengujian Login**

Pengujian dilakukan dengan cara menginputkan data login. Login berhasil dilakukan jika data pengguna dan data password sesuai dengan data di basis data.

#### **E. Pengujian Logout**

Pengujian dilakukan dengan cara memicu event tombol logout saat diklik.

#### **F. Pengujian Menyimpan Data ke Basis Data**

Pengujian dilakukan dengan cara menginputkan data pada form yang disediakan, kemudian melakukan event klik tombol.

#### **G. Pengujian Melihat Data dari Basis Data**

Pengujian dilakukan dengan cara memicu event klik tombol yang memiliki fungsi menampilkan informasi kepada pengguna.

#### **H. Pengujian Membarui Data di Basis Data**

Pengujian dilakukan dengan cara memicu event klik tombol yang memiliki fungsi menampilkan informasi kepada pengguna kemudian pengguna mengedit data yang mau diubah.

#### **I. Pengujian Menghapus Data di Basis Data**

Pengujian dilakukan dengan cara memicu event klik tombol yang memiliki fungsi menghapus data.

#### **J. Pengujian Metrik Menggunakan gtmetrix.com**

Pengujian dilakukan *dengan* cara data masukan *url web server* rancangan penulis, kemudian tunggu hingga proses kalkulasi selesai.

## **K. Pengujian Page Speed Menggunakan PageSpeed Insight**

Pengujian dilakukan dengan cara data masukan *url web server rancangan* penulis, lalu klik analisis, kemudian tunggu hingga proses kalkulasi selesai.

#### **L. Pengujian Load Time Menggunakan pingdom.com**

Pengujian *dilakukan* dengan cara data masukan *url web server* rancangan penulis, lalu pilih server tes, kemudian klik *start test*, setelah itu tunggu hingga proses kalkulasi selesai.

#### **M. Pengujian Load Menggunakan loadimpact.com**

Pengujian dilakukan dengan cara data masukan *url web server* rancangan penulis, lakukan konfigurasi *pemilihan* server tes dan jumlah user dalam satu waktu, lalu klik *run test*, setelah itu tunggu hingga proses kalkulasi selesai.

## **N. Analisa Wi-Fi**

Jarak maksimal *pengujian* tanpa penghalang sejauh 20 meter. Jika jarak pengujian dilakukan diatas 20 meter, sinyal mengalami penurunan sekitar 20%. *Jika web server berada pada lantai dua dan klien berada di lantai satu dengan jarak 5 meter, sinyal mengalami penurunan sekitar 20%, sedangkan jika jaraknya 10 meter, sinyal mengalami penurunan sekitar 50%.* Walaupun dengan sinyal 50%, *web server* jaringan lokal dapat diakses secara baik.

#### **O. Analisa Akses Website**

Klien akses port 80 menggunakan protokol TCP dengan paket SYN, server merespon dengan ACK, kemudian GET HTTP, halaman web selesai di-load sepenuhnya ketika web *server* mengirim paket FIN dan dibalas paket FIN juga oleh klien.

# **P. Analisa Koneksi Basis Data**

Klien akses port 80 menggunakan protokol TCP dengan paket SYN, server merespon dengan ACK, kemudian GET HTTP koneksi basis data dengan kode eror 500 yang menandakan internal server error jika koneksi gagal.

# **Q. Analisa Login**

Klien akses port 80 menggunakan protokol TCP dengan paket SYN, server merespon dengan ACK, kemudian POST data login, jika login berhasil maka GET HTTP index sesuai level pengguna, halaman web selesai di-*load* sepenuhnya ketika web server mengirim paket FIN dan dibalas paket FIN juga oleh klien.

# **R. Analisa Logout**

Klien akses port 80 menggunakan protokol TCP dengan paket SYN, server merespon dengan ACK, kemudian GET HTTP untuk aksi logout, lalu GET HTTP index awal website, halaman web selesai diload sepenuhnya ketika web server mengirim paket FIN dan dibalas paket FIN *juga* oleh klien.

## **S. Analisa Menyimpan Data ke Basis Data**

Klien akses port 80 menggunakan protokol TCP dengan paket SYN, server merespon dengan ACK, kemudian POST HTTP data yang ingin diinputkan, kemudian klien GET HTTP bahwa data berhasil disimpan, proses selesai sepenuhnya ketika web server mengirim paket FIN dan dibalas paket FIN juga oleh klien.

# **T. Analisa Melihat Data dari Basis Data**

Klien akses port 80 menggunakan protokol TCP dengan paket SYN, server merespon dengan ACK, kemudian POST HTTP data yang ingin tampilkan, kemudian klien GET HTTP bahwa data berhasil ditampilkan, proses selesai sepenuhnya ketika web server mengirim paket FIN dan dibalas paket FIN juga oleh klien.

# **U. Analisa Membarui Data di Basis Data**

Klien akses port 80 menggunakan protokol TCP dengan paket SYN, server merespon dengan ACK, kemudian POST HTTP data yang ingin diperbarui, kemudian klien GET *HTTP* bahwa data berhasil diperbarui, proses selesai sepenuhnya ketika web server mengirim paket FIN dan dibalas paket FIN juga oleh klien.

# **V. Analisa Menghapus Data dari Basis Data**

Klien akses port 80 menggunakan protokol TCP dengan paket SYN, server merespon dengan ACK, kemudian POST HTTP data yang ingin dihapus, kemudian klien GET HTTP bahwa data berhasil dihapus, proses selesai sepenuhnya ketika web server mengirim paket FIN dan dibalas paket FIN juga oleh klien.

# **W. Analisa Metrik Menggunakan gtmetrix.com**

Hasil analisa metrik dari penggunaan layanan *gtmetrix.com* menggunakan server tes Vancouver, Canada lebih jelasnya dapat dilihat pada tabel 6, sebagai berikut:

Tabel 6. Hasil Metrik Menggunakan gtmetrix.com

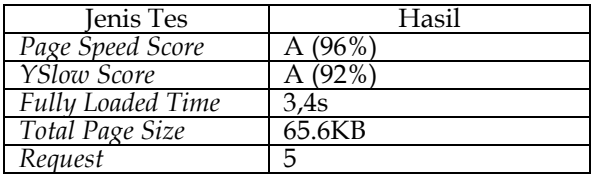

## **X. Analisa Page Speed Menggunakan PageSpeed Insight**

Hasil analisa PageSpeed Insight didapatkan bahwa pengoptimalan untuk jenis seluler mendapatkan *nilai* 53/100 dimana dalam penggunaan seluler masih kurang baik, sedangkan untuk jenis *desktop* mendapatkan nilai 92/100 yang menandakan sudah baik.

### **Y. Analisa Load Time Menggunakan pingdom.com**

Hasil analisa *load time* menggunakan *pingdom.com*  dengan server tes New York City didapatkan bahwa nilai kecepatan B (85), dengan *load time* 4,07 detik, *memiliki page size* 64.6 KB.

# **Z. Analisa Load Menggunakan loadimpact.com**

Hasil analisa *load* menggunakan *loadimpact.com*  dengan server tes Ashburn, US menggunakan scenario 50 virtual user dalam waktu 5 menit didapatkan bahwa 50 virtual user dapat mengakses *web server*, akan tetapi terdapat satu *failure rate* pada saat *request/s* melonjok drastis, dengan koneksi TCP sebanyak 120, dimana *bandwidth* maksimal *web server* pada saat pengetesan yaitu 1,6Mbps.

# **4. KESIMPULAN**

Berdasarkan hasil penelitian ini, dapat disimpulkan beberapa hal mengenai perancangan web server ini, yaitu:

Beban rata-rata pengguna setiap detik melakukan akses web server tanpa mengalami eror atau kegagalan layanan bernilai 17,054 dengan waktu akses rata-rata bernilai 583,457 ms, sedangkan beban rata-rata pengguna setiap detik melakukan akses disaat web server mengalami eror atau kegagalan layanan bernilai 10,098 dengan waktu akses rata-rata bernilai 1934,314 ms.

Web server mengalami error rata-rata terbesar bernilai 23,63% saat harus melayani permintaan sebelas pengguna dalam satu detik untuk melakukan akses detail laporan siswa, sedangkan error rata-rata terkecil bernilai 0,999% saat harus melayani permintaan delapan belas pengguna dalam satu detik untuk melakukan akses CRUD.

# **DAFTAR PUSTAKA**

- [1] Hamid Hussain Hadwan, Y. P. Reddy, *Smart Home Control by using Raspberry Pi & Arduino UNO*, International Engineering Research Journal Page No 1919 – 1925
- [2] A. Vichare, S. Verma, "Embedded Web Server for Home Appliances," IJERA, ISSN: 2248- 9622, Maret 2012.
- [3] D. Prihatmoko, "Pemanfaatan Raspberry Pi Sebagai Server Web Untuk Penjadwalan Kontrol

Lampu Jarak Jauh," Jurnal Infotel, Vol.9 ISSN: 2085-3688, Februari 2017.

- [4] Hayet Lamine, Hafedh Abid, *Remote control of a domestic equipment from an Android application based on Raspberry pi card*, 15th international conference on Sciences and Techniques of Automatic control & computer engineering - STA'2014, Hammamet, Tunisia, December 21- 23, 2014.
- [5] G. Birajdar, S. Mahindrakar, "Embedded Web Server based Home Automation using Raspberry PI," IJMTER, Vol. 01 p-ISSN: 2393- 8161, November 2014.
- [6] B. A. Forouzan, TCP/IP Protocol Suite 4th Edition, New York: McGraw-Hill, 2010.
- [7] B. A. Forouzan, Data Networking and Communications 4th Edition, New York: McGraw-Hill, 2007.
- [8] A. Deshpande, A. Wanare, "Design and Implementation of TCP/IP web server on Raspberry Pi," IJSETR, Vol.4 ISSN: 2278 – 7798, Desember 2015.
- [9] K. Lin, Z. Jiang, "Using Dynamic Domain Name System Technology to Remotely Control a Building Appliances Network," IMECS, Vol.1 p-ISSN: 2078-0958, Maret 2017.
- [10] P. B. Nath, M. Uddin, "TCP-IP Model in Data Communication and Networking," AJER, Vol.4 pp: 102-107, 2015.
- [11] N. Priyanka, Shinde, "Design and Implementation of Embedded Web Server and DACS with ARM9 using Linux," International Journal of Scientific and Research Publications, ISSN 2250-3153, April 2013.
- [12] S. Lee, "Unified Modeling Language (UML) for Database Systems and Computer Applications," International Journal of Database Theory and Application, Vol.5 No.1, Maret 2012.